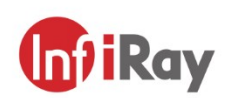

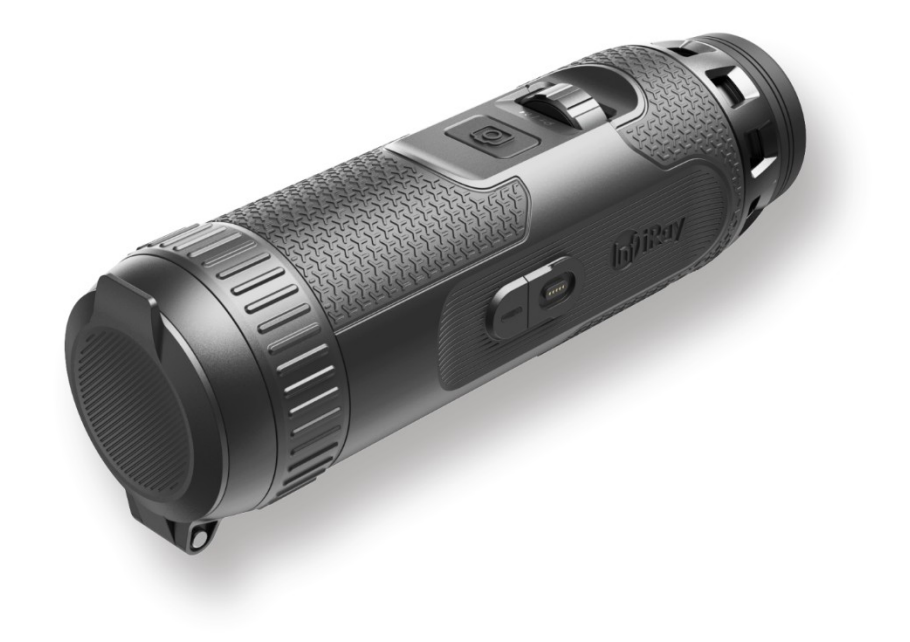

## **Gil**Ray IRay Technology Co., Ltd.

Tel: 0086-400-999-3800 Email: infirayoutdoor@infiray.com Web: www.infirayoutdoor.com Add.: 11th Guiyang Street, YEDA, Yantai, P.R. China

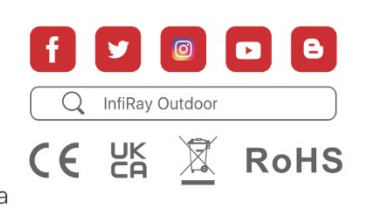

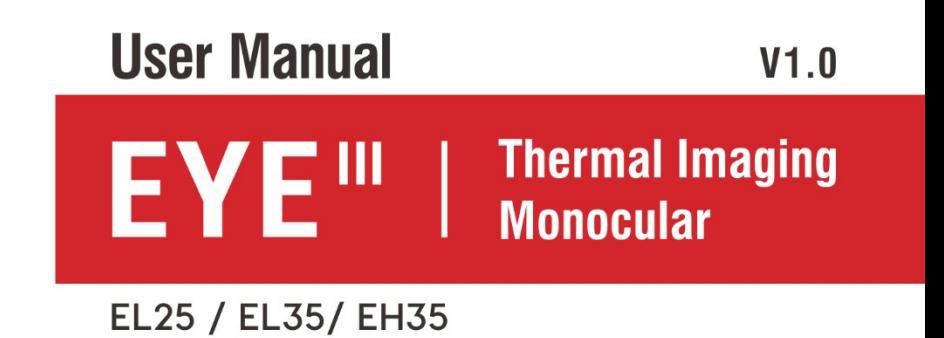

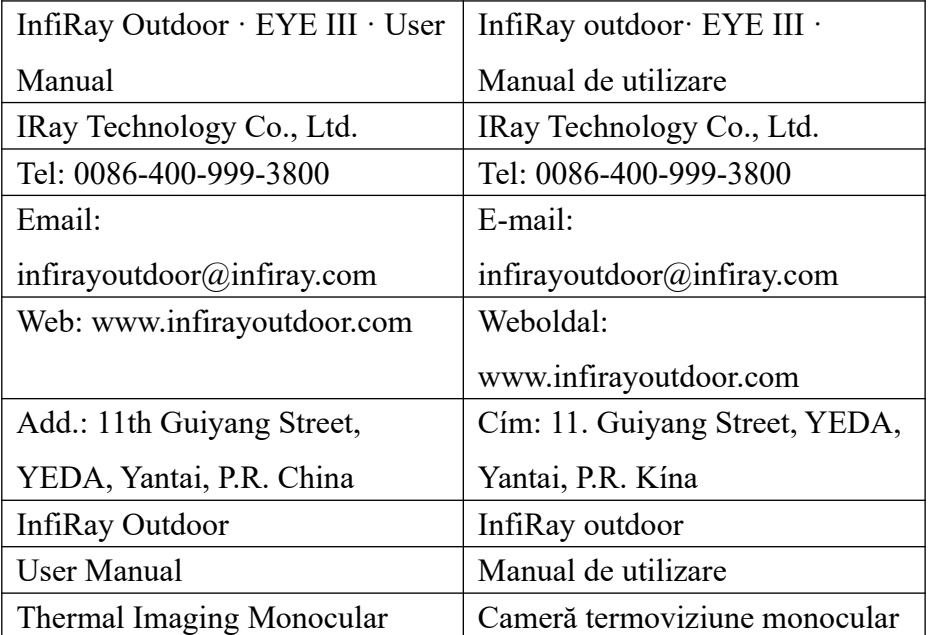

## **INFORMAȚII IMPORTANTE DE SIGURANȚĂ**

Efecte asupra mediului

ATENŢIE! Nu îndreptați niciodată lentila dispozitivului direct către surse puternice de căldură, cum ar fi soarele sau echipamentele laser. Obiectivul și ocularul pot acționa ca lupe și pot deteriora componentele interne. Garanția nu acoperă daunele rezultate din utilizarea necorespunzătoare.

Note ergonomice

Atenție: Luați pauze după utilizarea prelungită pentru a evita durerea încheieturii mâinii.

Pericol de ingestie

Atenție: Nu lăsați acest dispozitiv la îndemâna copiilor mici. Manevrarea necorespunzătoare poate duce la slăbirea pieselor mici și la înghițire. Instrucțiuni de siguranță pentru utilizare

 • Manipulați dispozitivul cu grijă: manipularea brutală poate deteriora bateria internă.

• Nu expuneți dispozitivul la foc sau la temperaturi ridicate.

 • Nu dezasamblați dispozitivul pentru a accesa bateria. Bateria nu poate fi înlocuită de utilizatorul final.

 • Capacitatea bateriei scade atunci când funcționează la temperaturi ambientale scăzute. Acesta nu este un bug, ci din motive tehnice apare.

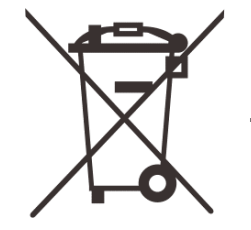

- Temperatura recomandată pentru utilizarea produsului este între -20° și +50°.
- **-** Temperaturile care depăşesc acest interval vor afecta durata de viaţă a produsului.
- **-** Nu depozitați dispozitivul pentru o perioadă lungă de timp la temperaturi sub -20°C sau peste 50°C, deoarece acest lucru va reduce permanent capacitatea bateriei.
- **-** Depozitaţi întotdeauna aparatul într-un loc uscat, bine ventilat.
- **-** Dacă dispozitivul este deteriorat sau bateria este defectă, trimiteți dispozitivul la serviciul nostru pentru clienți pentru reparații.
- **-** Înainte de a utiliza acest produs într-un mediu umed, asigurați-vă că capacul de tip C este bine acoperit.

**Instrucțiuni de siguranță pentru sursa de alimentare**

 **Înainte de utilizare, verificați sursa de alimentare, cablul și adaptorul pentru deteriorări vizibile. Nu folosiţi piese defecte. Piesele defecte trebuie înlocuite. Nu utilizaţi sursa de alimentare într-un mediu umed sau umed. Încărcați dispozitivul numai la temperaturi cuprinse între 0°C și 50°C. Nu efectuați modificări tehnice.**

**Pentru mai multe informații și instrucțiuni de siguranță, consultați manualul de utilizare atașat. Este disponibil și în centrul de descărcare de pe site-ul nostru: www.infiroutdoor.com**

### **Aruncarea bateriilor**

2006/66/EKdirectiva (directiva baterie):Acest produs conține o baterie care nu poate fi aruncată ca deșeuri municipale nesortate în Uniunea Europeană. Consultați documentația produsului pentru detalii despre baterie. O baterie este indicată prin acest simbol, care poate conține Cd (indică cadmiu), Pb (indică

plumb) sau Hg (indică mercur). Pentru o reciclare adecvată, vă rugăm să returnați bateria furnizorului dumneavoastră sau să o trimiteți la un punct de colectare desemnat. Pentru mai multe informații, vizitați www.recyclethis.info.

**Informații pentru utilizatori cu privire la eliminarea dispozitivelor electrice și electronice (gospodării particulare)**

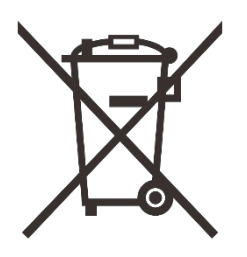

2012/19/EU (directiva WEEE): Produsele marcate cu acest simbol nu pot fi aruncate în deșeurile municipale nesortate în Uniunea Europeană. Pentru o reciclare adecvată, vă rugăm să returnați produsul furnizorului local atunci când cumpărați un produs nou, echivalent sau trimiteți-l la un punct de colectare desemnat. Pentru mai multe informații, vizitați www.recyclethis.info

#### **Pentru clienții business din Uniunea Europeană**

Pentru eliminarea echipamentelor electrice și electronice, contactați dealerul sau furnizorul dumneavoastră. El vă va oferi mai multe informații.

#### **Informații privind eliminarea în țări din afara Uniunii Europene**

Acest simbol este valabil numai în Uniunea Europeană. Vă rugăm să contactați autoritatea locală sau dealerul dumneavoastră dacă doriți să aruncați acest produs și să întrebați despre opțiunile de eliminare.

#### **Utilizarea prevăzută**

Dispozitivul este folosit pentru a afișa semnale de căldură în timpul observării naturii, observației vânătorii și utilizării civile. Acest dispozitiv nu este o jucărie pentru copii.

Utilizați dispozitivul numai așa cum este descris în acest manual de utilizare. Producătorul și dealerul nu sunt responsabili pentru daunele rezultate din utilizarea necorespunzătoare sau incorectă.

#### **Funcție test**

- • Înainte de utilizare, asigurați-vă că dispozitivul nu prezintă daune vizibile.
- • Testați dacă dispozitivul afișează o imagine clară, fără obstacole.
- • Verificaţi dacă setările dispozitivului sunt corecte. Consultați notele de la Operațiune.

#### **Introducerea/scoaterea bateriei**

Seria EYE III este echipată cu o baterie încorporată. Nu poate fi eliminat.

#### **Observație cu și fără ochelari**

Seria EYE III poate fi folosită cu sau fără ochelari. În ambele cazuri, oferă un câmp vizual complet.

**Vă rugăm să citiți cu atenție acest manual de utilizare înainte de a utiliza produsul și să-l păstrați în mod corespunzător pentru referințe ulterioare. Pentru detalii, descărcați versiunea completă a manualului de utilizare de pe site-ul nostru oficial (www.infirayoutdoor.com).**

## **1 Specificații**

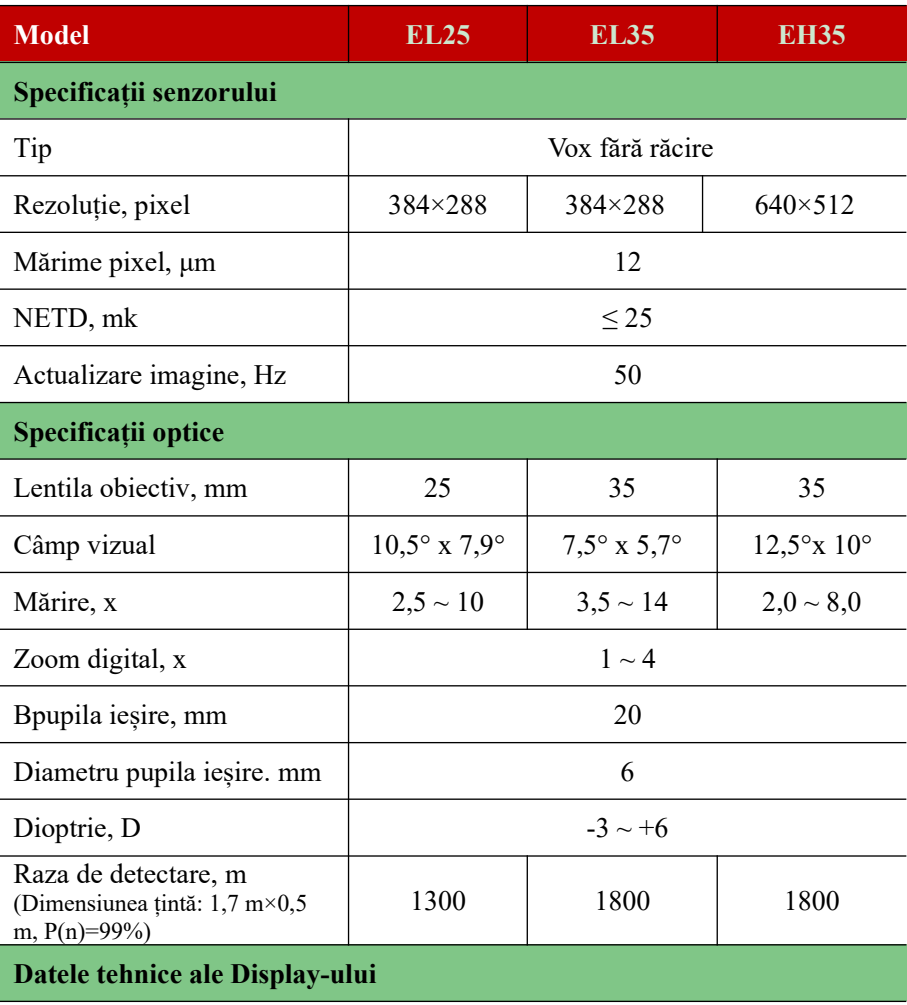

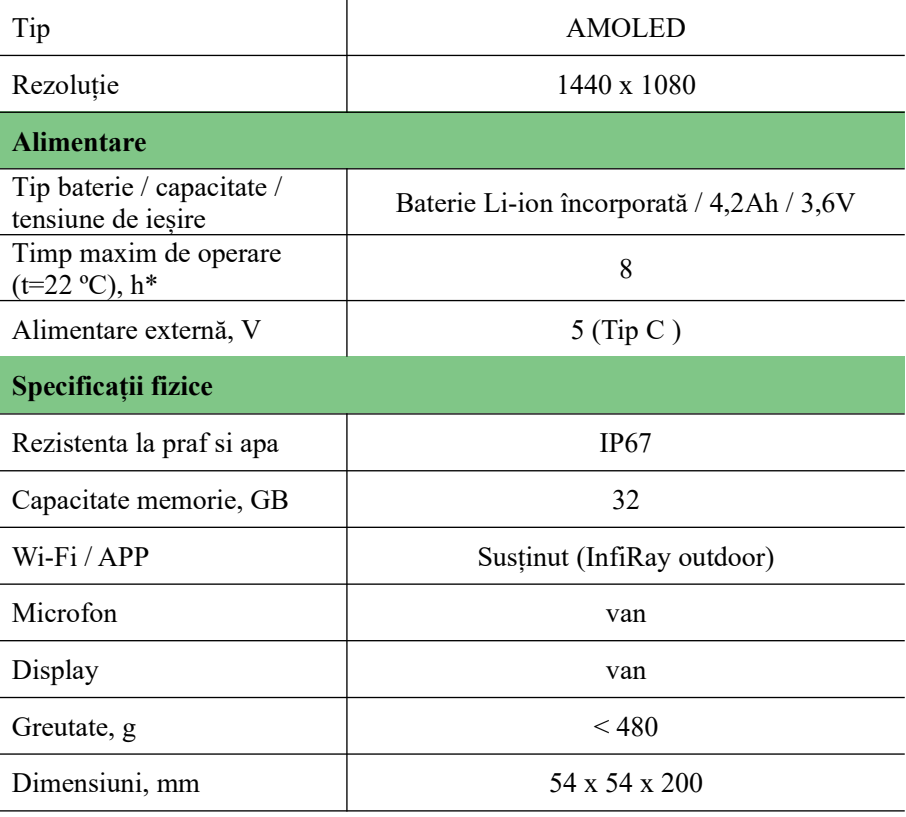

\* Durata reală de funcționare depinde de frecvența de utilizare a Wi-Fi și de înregistrarea video încorporată.

 • Pentru a îmbunătăți caracteristicile produsului, designul și software-ul produsului pot fi schimbate fără notificare prealabilă a clientului.

## **2 Pachetul conține**

- Cameră termoviziune monocular EYE 3 \\* ROMAN
- cablu tip C
- Adaptor
- Curea
- Curea scurtă
- Geantă
- Geantă portabilă
- Lavetă pentru curățare
- Manual de utilizare

## **3 Descriere**

Monocularul camerei termice din seria EYE III este proiectat pentru utilizare în exterior. Poate fi folosit ziua, noaptea sau pe vreme nefavorabilă (cum ar fi ploaie, zăpadă, ceață și ceață) fără a fi afectat de lumină puternică. Nu necesită o sursă de lumină externă. Pot fi observate chiar și ținte ascunse în spatele obstacolelor, cum ar fi crengile, iarba și tufișurile.

Seria EYE III este ușoară și ușor de transportat, de dimensiuni mici, potrivit pentru operarea cu o singură mână, convenabil de utilizat, bogat în funcții. Poate fi folosit pe scară largă pentru vânătoare și căutare în diferite condiții de exterior.

## **4 Caracteristici**

- Baterie rezistentă la frig, performanță excelentă chiar și la -20 ºC
- Utilizare ușoară cu o singură mână
- Detector auto-dezvoltat de 12μm
- Calitate excelentă a imaginii
- Distanţă mare de detectare
- Memorie și microfon încorporate, acceptă fotografie și înregistrare video cu sunet
- Modul Wi-Fi încorporat, acceptă conectarea aplicației pentru telefon

## **5 Unități și comenzi**

- 1. Ocular
- 2 Reglare dioptrie
- 3. Inel comandă
- 4. Buton cameră
- 5. port tip C
- 6. Indicator de funcționare
- 7. Inel de focalizare a obiectivului
- 8. Lentilă obiectiv
- 9. Capac obiectiv

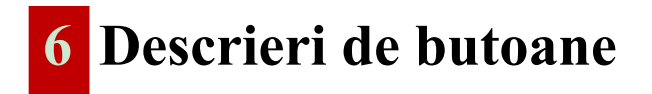

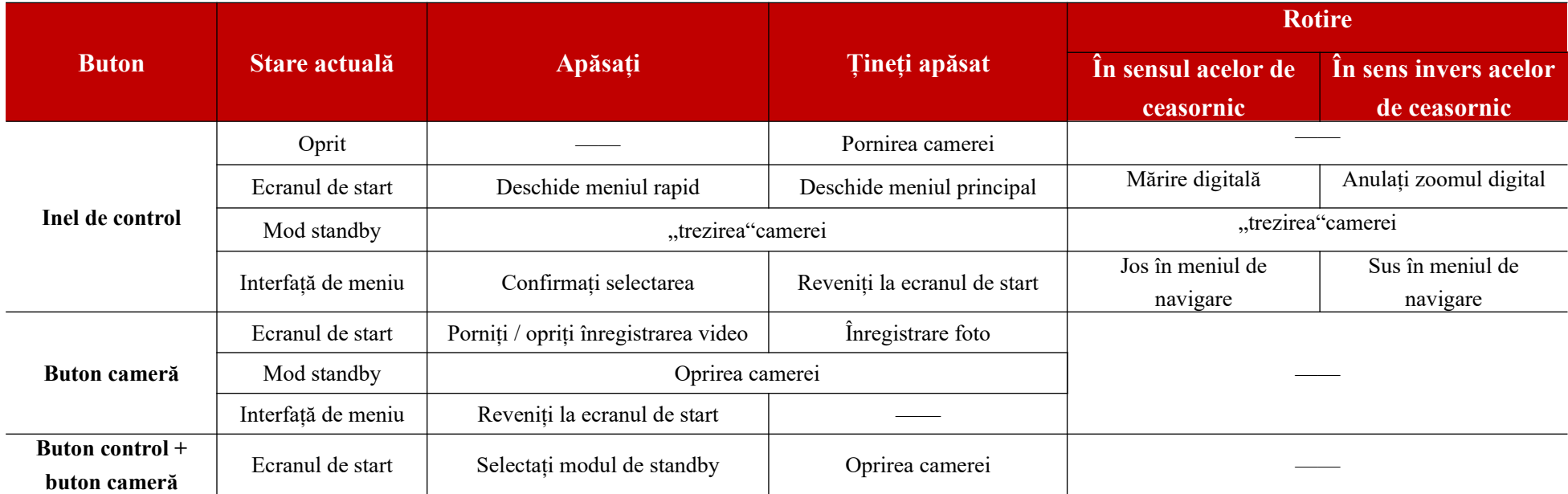

# **7 Încărcare**

Seria EYE III este echipată cu un acumulator reîncărcabil Li-ion încorporat, care permite până la 8 ore de funcționare. Când utilizați dispozitivul pentru prima dată, vă rugăm să îl încărcați complet mai întâi.

 • Conectați capătul de tip C al cablului de date (10) la portul de tip C (5) al dispozitivului.

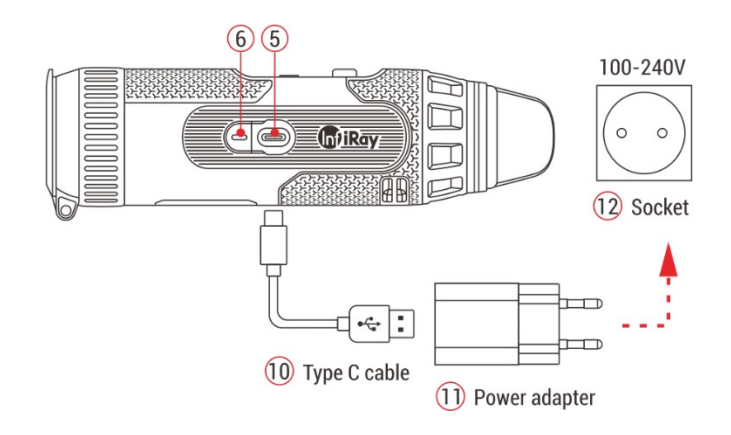

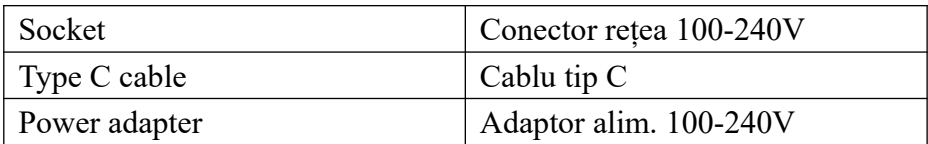

Conectați celălalt port al cablului de date (10) la adaptorul de rețea (11).

• Conectați ștecherul adaptorului în priza de 110-240 V (12).

 • Când dispozitivul se încarcă, indicatorul de alimentare (6) de lângă portul de tip C (5) se aprinde roșu. Indicatorul de tensiune de alimentare (6) se aprinde numai la încărcare. Când indicatorul de alimentare (6) devine verde, dispozitivul este complet încărcat.

• În timpul încărcării, pe ecran apare o pictogramă luminoasă în interiorul pictogramei bateriei . Pictograma iluminată nu va dispărea până când cablul de date (10) nu este scos sau sursa de alimentare este deconectată.

• Încărcarea este completă când interiorul pictogramei bateriei de pe afișaj este complet verde.

• În timpul utilizării, când pictograma bateriei devine roșie , înseamnă că nivelul de putere este scăzut, vă rugăm să încărcați dispozitivul la timp pentru a evita pierderea datelor.

### **Instrucțiuni de siguranță pentru baterie**

Tensiunea nominală a produsului este de 5V. Vă rugăm să încărcați dispozitivul imediat când bateria este descărcată, astfel încât durata de viață a camerei termice să nu fie scurtată din cauza descărcării excesive a bateriei.

• Nu încărcaţi dispozitivul imediat în timp ce mutaţi bateria dintr-un

mediu rece într-un mediu cald. Încărcare după 30-40 de minute.

• Încărcați dispozitivul la o temperatură cuprinsă între 0 $\rm{^{\circ}C}$  și +50 $\rm{^{\circ}C}$ , altfel durata de viață a bateriei va fi redusă semnificativ.

- Nu utilizaţi niciodată un încărcător deteriorat sau modificat.
- Nu lăsați dispozitivul nesupravegheat în timpul încărcării. Nu lăsați dispozitivul cu încărcătorul conectat la rețea mai mult de 24 de ore după ce este complet încărcat.

• Nu expuneţi bateria la temperaturi ridicate sau la flăcări deschise.

• Nu conectați un dispozitiv extern al cărui consum de curent depășește nivelul permis.

 • Bateria este protejată la scurtcircuit. Cu toate acestea, trebuie evitată orice situație care ar putea provoca un scurtcircuit.

• Nu scoateți bateria din dispozitiv.

• Nu utilizati bateria peste temperatura indicată în tabel, deoarece aceasta poate scurta durata de viaţă a bateriei.

• Dacă monocularul camerei termice nu este folosit o perioadă lungă de timp, reîncărcați dispozitivul cel puțin la fiecare 2 luni. Încărcați la 40%-50%, apoi depozitați într-un loc uscat și ventilat.

Încărcarea parțială a bateriei este necesară dacă dispozitivul nu este utilizat pentru o perioadă lungă de timp. În astfel de cazuri, nu-l depozitați complet încărcat sau descărcat.

• Țineți bateria departe de copii.

## **8 Operațiune**

- Apăsați și mențineți apăsat butonul de control (3) timp de 3 secunde pentru a porni dispozitivul, iar sigla de pornire va apărea pe ecranul dispozitivului în decurs de 1 secundă.
- Când imaginea în infraroșu apare în ocular, camera termică este gata de utilizare.
- Rotiti selectorul de reglare a dioptriei (2) pentru a focaliza pictogramele de pe afișaj. Selectorul de reglare a dioptriei este folosit pentru a regla dioptria lentilei ochiului pentru utilizatorii cu diferite grade de miopie.
- Meniul de comenzi rapide Pe ecranul de start, apăsați butonul de control (3) pentru a deschide meniul contextual și a regla modul de culoare<sup>co</sup>, contrastul imaginii **U**luminozitatea ecranului **O**si claritatea imaginii **Algebra Rotiți butonul de control** (3) pentru a comuta între diferite funcții din meniul contextual și apăsați butonul de control (3) pentru a regla parametrii.
- Meniul principal: Pe ecranul de start, apăsați și mențineți apăsat butonul de control (3) pentru a intra în meniul principal pentru funcții suplimentare. Rotiți butonul de control (3) pentru a comuta între diferitele funcții din meniul principal, apoi apăsați butonul de control (3) pentru a selecta o opțiune.
- Faceți o fotografie/video: pe ecranul de start, apăsați scurt butonul Cameră (4) pentru a porni/opri înregistrarea video. Pentru a face o fotografie, apăsați și mențineți apăsat butonul Cameră (4).
- Calibrare fundal: Acoperiți capacul obiectivului (9) și finalizați

calibrarea fundalului. După calibrare, deschideți capacul (9) sau setați-l în modul de așteptare sau opriți dispozitivul când vi se solicită pictograma.

- **Modul Standby:** Puteți seta dispozitivul în modul standby: a) acoperiți capacul obiectivului (9) și apoi întoarceți Controlerul (3); sau b) apăsând simultan butonul Controller (3) + Cameră (4) pe ecranul de start.
- În modul de așteptare, rotiți Controlerul (3) pentru a activa dispozitivul și apăsați scurt butonul Cameră (4) pentru a opri dispozitivul.
- **Oprire:** Pe ecranul de pornire, apăsați și mențineți apăsat Controller (3) + Cameră (4) în același timp pentru a intra în interfața de numărătoare inversă de oprire. Dispozitivul se va opri când numărătoarea inversă de 3 secunde se termină. Și oprirea poate fi oprită prin rotirea cadranului de control (3) înainte ca numărătoarea inversă să se încheie.

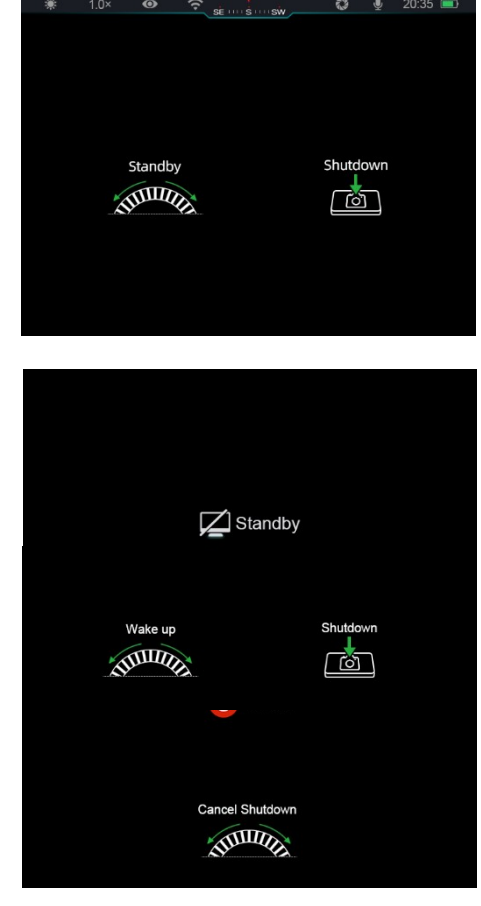

• Notă: dacă timpul de așteptare depășește 30 de minute, dispozitivul se va opri automat.

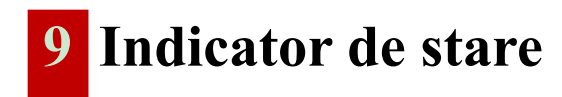

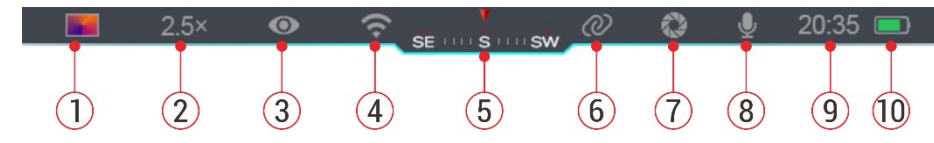

Bara de stare este situată în partea de sus a ecranului și afișează informații despre starea curentă de funcționare a dispozitivului.

- 1. 1. Mod imagine curent (:Alb fierbinte; Negru fierbinte;  $\mathbb{R}$  Rosu fierbinte; Curcubeu **I**
- 2. 2. Zoom digital curent (reglabil de la  $1,0 \times$  la  $4,0 \times$  în trepte de 0,5, cum ar fi  $1,5\times$
- 3. 3. Starea modului ultra-curat (afișare când este pornit)
- 4. 4. Starea Wi-Fi (afișată când este activată, nu este afișată în același timp cu pictograma Tethering)
- 5. 5. Busolă (apare când busola este pornită)
- 6. 6. Conectare (afișat când s-a conectat cu succes, nu este afișat în același timp cu pictograma Wi-Fi)
- 7. 7. Calibrare automată (afișată când este pornită)
- 8. 8. Microfon (afișat când este pornit)
- 9. 9. Ceas (sincronizare oră în aplicația InfiRay outdoor)
- 10. Starea sursei de alimentare (Dacă culoarea este verde indică faptul că nivelul de încărcare a bateriei este mai mare de 20% și puterea este suficientă. Dacă culoarea este roșie  $\Box$ , sursa de alimentare este insuficientă și trebuie încărcată imediat. Când pictograma fulger apare , dispozitivul este alimentat de o sursă de alimentare externă și bateria se încarcă)

## **10 Fotografie și înregistrare video**

Seria EYE III are o funcție de înregistrare video și fotografiere a imaginii observate, care este stocată în memoria încorporată de 32 GB. Fișierele foto și video sunt denumite cu ora la care au fost create, de aceea este recomandat să sincronizați data și ora în aplicația InfiRay outdoor înainte de a utiliza funcțiile foto și video.

## **Înregistrare**

- Pe ecranul de start, apăsați și mențineți apăsat butonul Cameră (4) pentru a face o fotografie.
- La înregistrare foto pictograma<sup>10</sup> fotografie clipește sub bara de stare din colțul din stânga sus al ecranului. Fotografia este realizată cu succes când pictograma dispare.
- Fotografiile sunt stocate în spațiul de stocare încorporat.

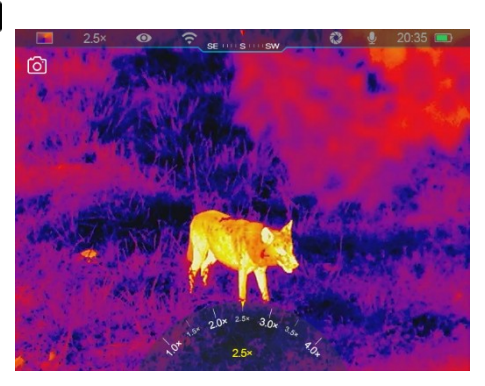

Dacă pictograma semnului exclamării  $\Omega$  apare în dreapta pictogramei camerei, aceasta indică faptul că memoria este insuficientă. Verificați și transferați videoclipuri și imagini pe alte medii pentru a elibera spațiu.

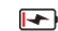

## **Înregistrare video**

- Pe ecranul de start, apăsați scurt butonul Cameră (4) pentru a porni funcția de înregistrare video.
- Apoi, cronometrul de înregistrare în următorul format: OO:MM:SS (ore: minute: secunde) va apărea în colțul din dreapta sus al afișajului.
- În timpul înregistrării fotografierea este acceptată și prin apăsarea lungă a butonului Cameră (4). Desigur, în timpul înregistrării sunt acceptate și alte operațiuni ale dispozitivului.
- Apăsați scurt butonul Cameră (4) din nou pentru a opri și salva înregistrarea video.
- Toate videoclipurile și fotografiile vor fi salvate în spațiul de stocare încorporat.

### **Notă**

- Puteți deschide și gestiona meniul chiar și în timpul înregistrării video.
- • Imaginile capturate și videoclipurile înregistrate sunt stocate în spațiul de memorie încorporat în formatele PIC\_OOMMSS.jpg (imagine) și VIDEO\_OOMMSS.mp4 (video), unde OOMMSS indică valoarea oră/minut/secundă.
- • Durata maximă a înregistrării video este de 30 de minute. Dacă durata depășește 30 de minute, următoarea parte a videoclipului este salvată automat într-un fișier nou.
- • Numărul de fișiere este limitat de memoria internă a dispozitivului. Verificați în mod regulat spațiul rămas și transferați videoclipurile și imaginile pe alte medii pentru a elibera spațiu pe cardul de memorie.

## **Acces la memorie**

Când dispozitivul este pornit și conectat la computer, computerul îl recunoaște ca pe un card de memorie flash, care este folosit pentru a accesa memoria dispozitivului și pentru a face copii ale imaginilor și videoclipurilor.

- Conectați dispozitivul la computer cu cablul de date de tip C.
- Porniți dispozitivul pentru funcționare. Puteți vizualiza videoclipuri și fotografii înregistrate pe computer în timp ce încărcați bateria încorporată.

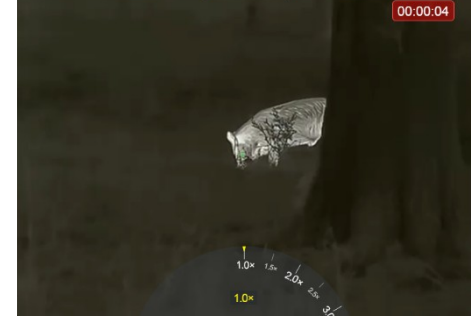

• Faceti dublu clic pe ..computerul meu" pe desktop-ul computerului – selectați unitatea flash USB și faceți

dublu clic pentru a accesa spațiul de memorie.

 • În memorie există foldere denumite în funcție de ore diferite în format xxxx (an) xx (lună) xx (zi).

 • Puteți selecta fișierele sau folderele necesare pentru operațiuni de copiere sau ștergere.

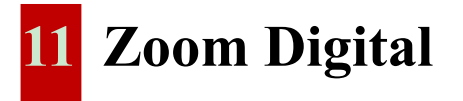

- Seria EYE III vă permite să măriți rapid mărirea la 1,5× / 2× / 2,5× / 3× /  $3.5 \times / 4 \times$  și să reveniți la mărirea de bază 1 $\times$ .
- Pe ecranul de start, rotiți inelul de control (3) în sensul acelor de ceasornic

pentru a mări și în sens invers acelor de ceasornic pentru a micșora.

• Mărirea setată este afișată în bara de stare.

# **12 Funcția de meniu rapid**

În meniul contextual, puteți regla rapid configurațiile de bază ale funcțiilor utilizate frecvent, inclusiv modul imagine, contrastul imaginii, luminozitatea ecranului și claritatea imaginii.

 • Pe ecranul de start, apăsați inelul de control (3) pentru a intra în meniul contextual.

• Pentru a comuta între opțiuni, rotiți inelul de control (3).

- **- Mod imagine ( ):** Selectați opțiunea și apăsați butonul de control (3) pentru a schimba modul de imagine. Puteți alege dintre patru culori: alb, negru, roșu și curcubeu.
- **-** Contrast Imagine ( ): Alegeți opțiunea, apoi apăsați inelul

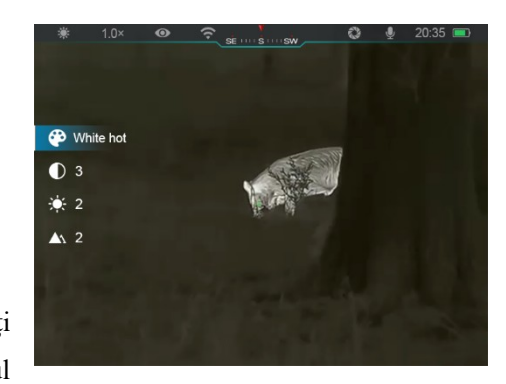

de comanda (3), pentru a regla contrastul imaginii de la 1 la 6.

- **-** Luminozitatea ecranului  $\mathbf{e}$ : Selectați opțiunea și apăsați butonul de control (3) pentru a regla luminozitatea ecranului de la 1 la 6.
- Claritate imagine Selectați și apăsați discul de control (3) pentru a

regla claritatea imaginii de la 1 la 4.

- **-** Țineți apăsat butonul de control (3) pentru a salva modificările și a reveni la ecranul de start.
- **-** Salvează automat modificările și revine la ecranul de start dacă nu se întreprinde nicio acțiune în decurs de 5 secunde.

## **13 Funcția meniului principal**

Pe ecranul de start, apăsați și mențineți apăsat butonul de control (3) pentru a intra în meniul principal.

- Opțiunile funcției sunt situate pe două pagini. Rotiți selectorul de control (3) pentru a comuta între opțiunile de meniu.
- Navigarea prin meniu este ciclică: de îndată ce ajungeți la ultimul element de meniu de pe prima pagină, rotind butonul de control (3) în sensul acelor de ceasornic se comută la primul element de meniu de pe a doua pagină și invers.

 • Apăsați scurt butonul de control (3) pentru a seta parametrii actuali sau pentru a intra în submeniuri.

 • În orice interfață de meniu, apăsați și mențineți apăsat butonul de control (3) pentru a salva și a ieși la ecranul de start sau apăsați scurt butonul Cameră (4) pentru a reveni la ecranul de start fără a salva.

 • Ieșirea automată din meniu la ecranul de start are loc dacă nu se întreprinde nicio acțiune în decurs de 10 secunde.

În timpul funcționării continue a EYE III, la ieșirea din meniul principal, cursorul rămâne în poziția înainte de a ieși. Când reporniți camera termică și intrați pentru prima dată în meniul principal, cursorul se află pe primul element de meniu.

## **Opțiuni de meniu și descrieri**

### **Activați/dezactivați modul Ultra-Clear**

- Apăsațt și țineți apăsat inelul de comanda **(3),** șă intrați în meniul principal.
- Rotiți butonul de control (3) pentru a selecta opțiunea Ultra-Clear. Opțiunea Ultra-Clear este activă în mod implicit la prima intrare în interfața de meniu după pornire.
- **Ultra-Clear** o
- Apăsați scurt butonul de control (3) pentru a activa/dezactiva modul Ultra-Clear, timp în care veți auzi un clic din cauza calibrării obturatorului.
- Când funcția este activată și dezactivată, pictograma din bara de stare se modifică în consecință.
- Când modul Ultra-Clear este activat, contrastul imaginii este mărit, ceea ce este potrivit pentru condiții de ploaie, ceață și alte condiții meteorologice dure. **Activați/dezactivați Wi-Fi-t**
- Țineți apăsat butonul de control (3) pentru a intra în meniul principal.
- Rotiți selectorul de control (3) pentru a selecta opțiunea Wi-Fi.
	- Apăsați scurt butonul de control (3) pentru a activa și dezactiva funcția Wi-Fi.
- Dacă Wi-Fi este activat, sistemul va cere parola implicită timp de 3 secunde în urma funcției Wi-Fi.
- Parola este afișată numai primele trei ori. După schimbarea parolei, aceasta nu va fi afișată.
- Dacă funcția este activată, pictograma va fi afișată corespunzător în bara de stare.
- Când Wi-Fi este pornit, acesta poate fi conectat la un dispozitiv mobil, cum ar fi un smartphone, pentru a transfera date prin Wi-Fi.

Notă: Funcția Wi-Fi nu va fi activată când funcția Tethering este activată. **Interconectare Porniți/opriți conexiunea**

- apăsați și mențineți apăsat butonul de control (3) pentru a intra în meniul principal.
- Rotiți butonul de control (3) pentru a selecta opțiunea Link.

Toate drepturile rezervate, nu pot fi copiate sau distribuite sub nicio formă fără permisiunea scrisă. 13

## Ultra-Clear  $\bullet$  $\widehat{\sigma}$   $\bullet$  $\infty$   $\bullet$  $\square$  $\circledcirc$  $<sub>•</sub>$ </sub>

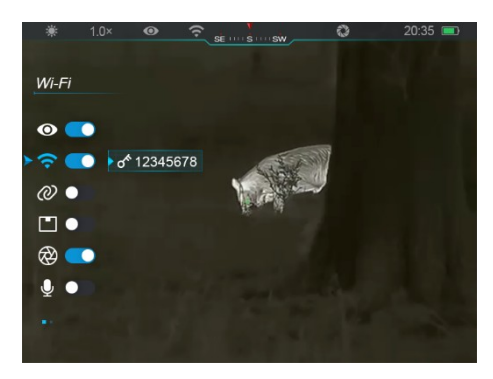

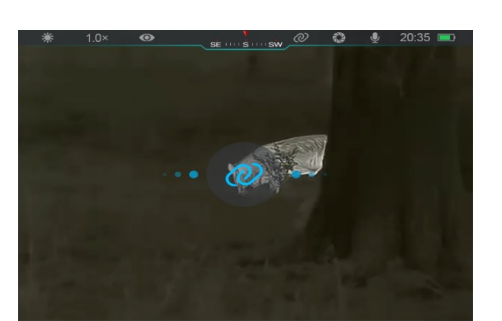

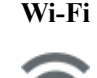

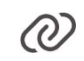

- Apăsați scurt butonul de control (3) pentru a activa și dezactiva funcția de conectare.
- Când funcția este activată, va găsi automat hotspot-ul WiFi numit ICS și parola este 12345678.
- Metoda de conectare poate fi găsită în Secțiunea 15 Metoda de conectare.
- Pictograma va apărea în bara de stare numai dacă conexiunea este reușită.
- Notă: Funcția Tethering și funcția Wi-Fi nu pot fi activate în același timp, adică funcția Wi-Fi nu va fi activată când funcția Tethering este activată și invers.

### **Activați/dezactivați funcția PIP**

- Țineți apăsat butonul de control (3) pentru a intra în meniul principal.
- Rotiți butonul de control (3) pentru a selecta opțiunea PIP.
- Apăsați scurt butonul de control (3) pentru a activa și dezactiva funcția PIP.
- Când funcția PIP este activată, pe ecran vor apărea o fereastră mică și o fereastră albastră. Imaginea prezentată într-o fereastră separată este mărită de 2 ori.

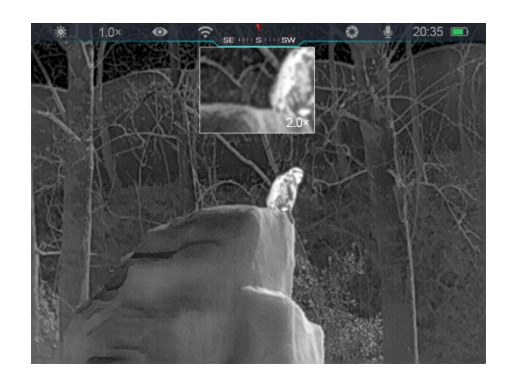

#### **Activați/dezactivați autocalibrarea**

- Țineți apăsat butonul de control (3) pentru a intra în meniul principal.
- Rotiți discul de control (3) pentru a selecta opțiunea Calibrare automată.
- Apăsaţi scurt butonul de control (3) pentru a activa/dezactiva funcţia de calibrare automată.
- Dacă funcția de calibrare automată este activată, pictograma va apărea corespunzător în bara de stare. Iar dispozitivul este calibrat automat conform algoritmului software. Nu este nevoie să închideți capacul lentilei (blocarea internă acoperă senzorul). **Pornire/Oprire microfon**
- Apăsați și mențineți apăsat butonul de control (3) pentru a intra în meniul principal.
- Rotiți selectorul de control (3) pentru a selecta opțiunea Microfon.
- Apăsați scurt butonul de control (3) pentru a activa și dezactiva funcția Microfon.
- Dacă funcția Microfon este activată, pictograma va apărea corespunzător în bara de stare.
- Când microfonul este pornit, va colecta sincron sunetele din jurul dispozitivului în timp ce înregistrează videoclipul.

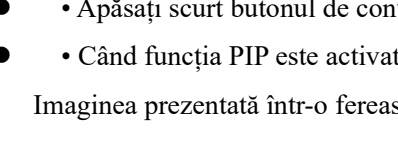

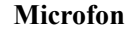

#### Toate drepturile rezervate, nu pot fi copiate sau distribuite sub nicio formă fără permisiunea scrisă. 14

**PIP**

**Calibrare automata**

### **Reglați tonul de culoare al imaginii**

- Țineți apăsat inelul de control (3) pentru a intra în meniul principal.
- Rotiți inelul de control (3) pentru a selecta opțiunea de nuanță a imaginii.

### **Tonul imaginii**

氷

- Apăsați scurt inelul de control (3) pentru a comuta Nuanța imaginii între M (cald) și H (rece).
- O imagine de culoare rece este mai luminoasă, o imagine de culoare caldă este mai moale și mai ușoară pentru ochi.
- Comutarea între nuanțe calde și reci nu este aplicabilă în modul curcubeu. **Porniți/opriți și calibrați funcția busolei**
- Apăsați și mențineți apăsat butonul de control (3) pentru a intra în meniul principal.
- Rotiți cadranul de control (3) pentru a selecta opțiunea Busolă.
- Apăsați scurt butonul de control (3) pentru a intra în submeniul funcției Busolă.
- În submeniu, puteți alege dacă activați/dezactivați funcția Busolă sau selectați calibrare pentru a calibra busola.
- Rotiți butonul de control (3) pentru a selecta opțiunea, apoi apăsați butonul de control (3) pentru a confirma selecția.
- Când busola este pornită, apare în mijlocul barei de stare de sus.
- Calibrare busola
- Dacă este selectată opțiunea Calibrare, apăsați scurt butonul de control (3) pentru a intra în interfața de calibrare a busolei. Pe ecran apare o pictogramă similară unui sistem de coordonate cu trei axe.
- În 15 secunde, rotiți telescopul de-a lungul celor trei axe indicate de pictogramă, astfel încât fiecare axă să se rotească cu cel puțin 360°.
- 
- După 15 secunde, calibrarea este finalizată automat și ieșiți la interfața Meniului principal. **Limba Setați limba**
	- Țineți apăsat butonul de control (3) pentru a intra în meniul principal.
	- $\bullet$  Pentru a selecta optiunea Limbă, rotiti discul de control (3).

Toate drepturile rezervate, nu pot fi copiate sau distribuite sub nicio formă fără permisiunea scrisă. 15

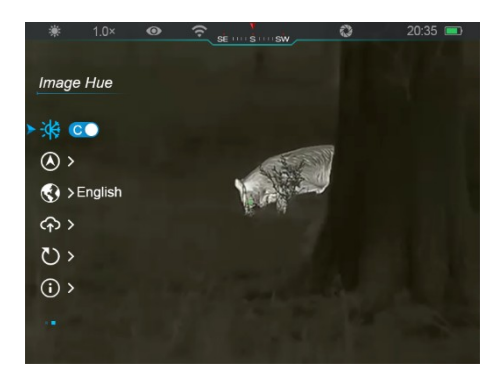

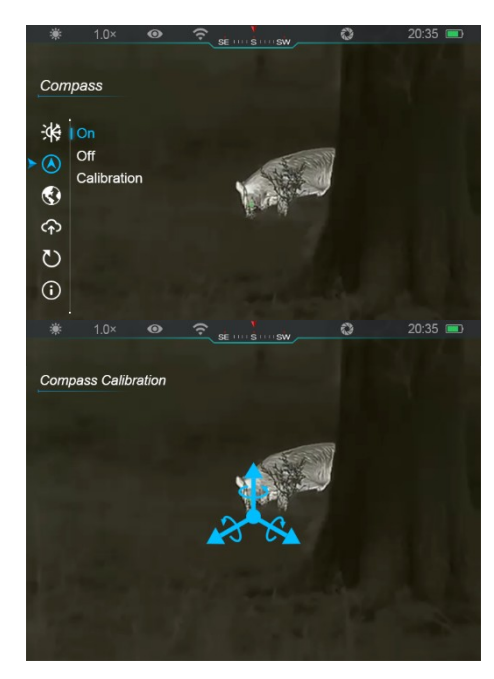

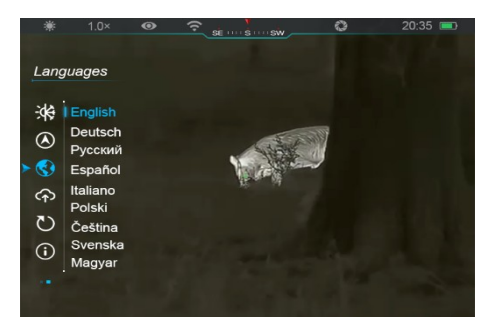

### **Busolă**

- Apăsaţi scurt butonul de control (3) pentru a intra în submeniul limbii.
- Rotiți butonul de control (3) pentru a selecta limba dorită.
- Confirmați alegerea apăsând scurt butonul de control (3) și veți reveni automat la meniul principal.
- Notă: Limba nu este restabilită când dispozitivul este resetat la setările din fabrică. **Actualizare software a dispozitivului**
- Apăsați și mențineți apăsat butonul de control (3) pentru a intra în meniul principal.
- $\bullet$  Rotiti discul de control (3) pentru a selecta optiunea Actualizare software dispozitiv.
- Apăsați scurt butonul de control (3) pentru a deschide submeniul funcției de actualizare a software-ului dispozitivului.
- Rotiți butonul de control (3) pentru a selecta Da sau Nu, apoi apăsați butonul de control (3) pentru a confirma selecția.
- Dacă selectați Da, va găsi automat fișierul de actualizare în folderul numit actualizare din zona de memorie și îl va actualiza.
- Pentru detalii despre actualizare, consultați Secțiunea 16 Actualizare software pentru dispozitiv.
- **Notă: Vă rugăm să verificați dacă performanța dispozitivului dvs. este suficientă înainte de a actualiza. Restabiliți setările din fabrică**
- Țineți apăsat butonul de control (3) pentru a intra în meniul principal.
- Rotiți selectorul de control (3) pentru a selecta opțiunea Restabilire setări din fabrică.
- Apăsați butonul de control (3) pentru a deschide submeniul Restaurare setări din fabrică.

### **Resetare din fabrică**

**Software-ul dispozitivului Actualizați**

 $\sim$ 

- 
- rotiți cadranul de control (3) pentru a selecta Da pentru a restabili setările din fabrică sau Nu pentru a anula operația.
	- Apăsaţi butonul de control (3) pentru a confirma selecţia.
	- Dacă selectați Da, dispozitivul va reporni automat.
	- Dacă selectați Nu, veți reveni automat la meniul de sus.
	- Următoarele funcții vor fi resetate la setările implicite:
	- Mod imagine: Alb cald - Calibrare automată: Activată
	- • Contrastul imaginii: nivelul 3 - • Umbra imaginii: C
- • Conectare: Dezactivat
- • PIP: Dezactivat

Toate drepturile rezervate, nu pot fi copiate sau distribuite sub nicio formă fără permisiunea scrisă. 16

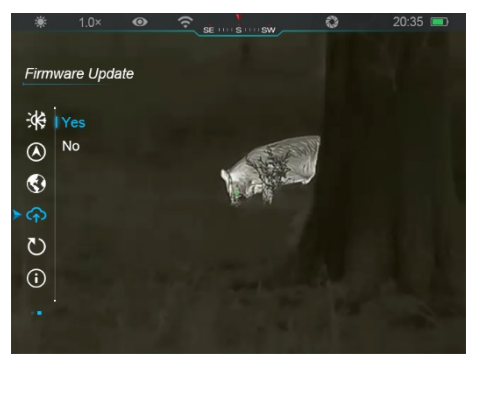

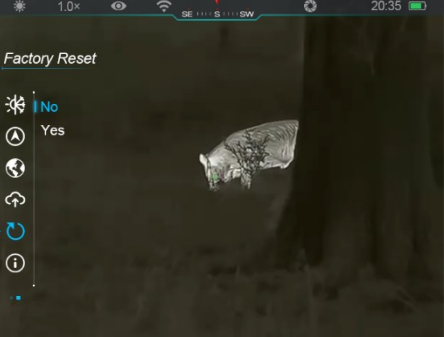

pot fi resetate în aplicația pentru exterior InfiRay.

> • După conectarea dispozitivului la dispozitivul mobil, găsiți și faceți clic pe pictograma "Setări" de pe ecranul exterior InfiRay pentru a intra în interfața Setări.

**Setare nume și parola WiFi** 

Numele și parola Wi-Fi din seria EYE 3 \\*

 • Introduceți și trimiteți noul nume Wi-Fi (SSID) și parola în câmpul de text.

• Trebuie să reporniți dispozitivul pentru a valida noul nume și parola.

ිර

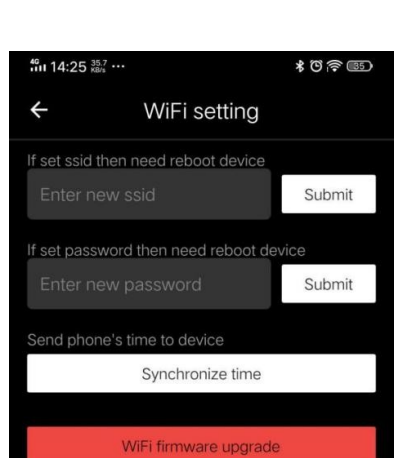

### **Informații**

÷.

- Acest element permite utilizatorului să vizualizeze următoarele informații: modelul produsului,
	- numărul SN, numărul PN, versiunea hardware, versiunea software și versiunea FPGA.
	- Apăsați scurt butonul de control (3) pentru a reveni la ecranul de start.

### - • Mod Ultra-Clear: Dezactivat

- • Wi-Fi: Dezactivat
- • Parola Wi-Fi: 12345678
- • Microfon: Dezactivat
- • Busolă: Oprit

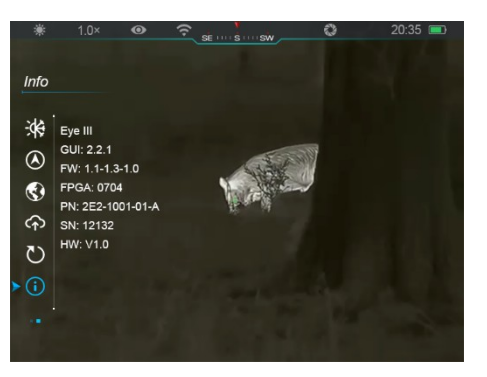

## - • Claritatea imaginii: nivelul 3

• Mărire: 1×

### **Afișează informații despre dispozitiv**

- • Luminozitatea ecranului: nivelul 2

- $\bullet$  Tineti apăsat butonul de control (3) pentru a intra în meniul principal.
- Rotiți discul de control pentru a selecta opțiunea Informații.
- Apăsarea scurtă a discului de control (3) afișează informații despre dispozitiv.
- 
- 

**14 Funcție Wi-Fi** 

Seria EYE 3 \\* poate fi conectată la un dispozitiv mobil (laptop sau telefon mobil) pentru transferul de date prin funcția Wi-Fi.

 • Activați Wi-Fi în meniul principal (consultați Meniul principal - Wi-Fi pentru detalii).

• După activarea funcției Wi-Fi, căutați semnalul Wi-Fi denumit "EYE 3 \\* ROMAN\_XXXXX-XXXXXX<sup>x</sup>" pe dispozitivul mobil, XXXXX-XXXXXX este numărul de serie al dispozitivului format din cifre și litere.

 • Selectați Wi-Fi și introduceți parola pentru a vă conecta. Parola inițială este 12345678.

 • În cazul unei conexiuni Wi-Fi reușite, acesta acceptă controlul dispozitivului folosind aplicația InfiRay outdoor descărcată pe dispozitivul mobil.

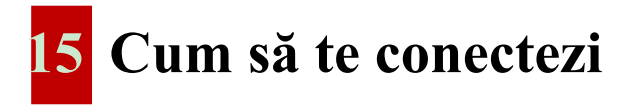

## **Conectarea cu un dispozitiv mobil**

- Porniți hotspot-ul de pe dispozitivul dvs. mobil și schimbațivă numele și parola în ICS și 12345678.
- Activați conexiunea în meniul principal, detaliile pot fi găsite în meniul principal - secțiunea Conexiune.

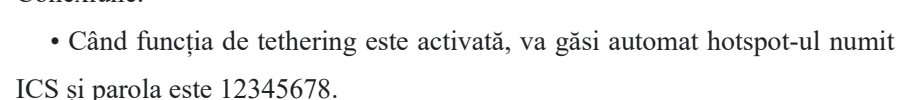

InfiRay outdoor poate controla dispozitivul fără a afecta funcția de internet a

- Dacă pictograma de conectare apare pe bara de stare și mesajul "Trimitere date" apare în colțul din stânga sus al afișajului, înseamnă că conexiunea dintre cele două dispozitive a avut succes.
- Apoi deschideți aplicația InfiRay

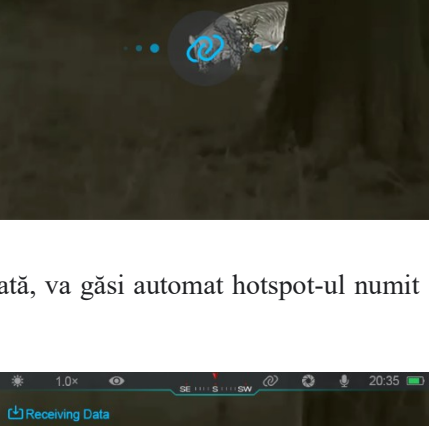

dispozitivului mobil.

## **Conexiune intre camerele EYE III 3**

Două dispozitive EYE III pot fi conectate și manual.

• Mai întâi, activați funcția Wi-Fi pe unul dintre dispozitive. Și activați funcția

de asociere pe celălalt dispozitiv.

 • Pentru o conectivitate mai rapidă, schimbați numele și parola Wi-Fi la ICS și 12345678 în aplicația InfiRay outdoor înainte de a vă conecta.

 • Pentru a începe împerecherea, apăsați scurt butonul Cameră (4) + discul de control (3) în același timp.

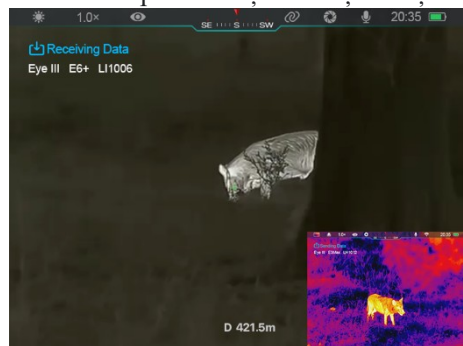

 • Când două EYE III sunt conectate, unul cu Wi-Fi activat este expeditorul de date, iar celălalt cu tethering activat este receptorul de date. Captura de ecran a camerei care trimite este afișată pe ecranul camerei de primire.

- Mesajul ..Trimitere date" sau ..Primire date" și numele Wi-Fi implicit vor apărea în colțul din stânga sus al celor două ecrane.
- Apăsați scurt butonul Cameră (4) pentru a comuta între expeditorul de date și receptor.
- În timpul transferului de imagini, puteți efectua operația pe EYE 3 , cu excepția fotografierii și înregistrării videoclipurilor.

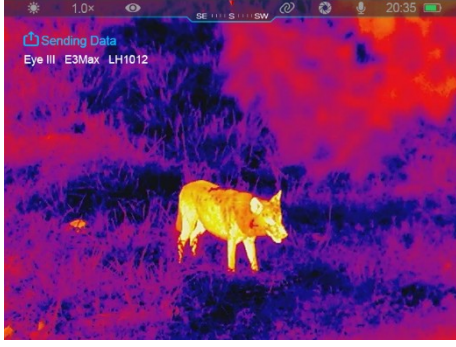

outdoor pe dispozitivul mobil, iar

 • Rețineți că după activarea funcției Internet, dispozitivul nu poate activa funcția Wi-Fi.

## **16 Actualizare software**

- Notificările de actualizare vor fi afișate pe site-ul oficial sau pe rețelele sociale sau pe aplicația InfiRay outdoor.
- Descărcați fișierul de actualizare de pe site-ul oficial (www.infiroutdoor.com) și salvați-l într-un folder numit "update" în memoria internă a EYE 3 .
- Țineți apăsat butonul de control (3) pentru a intra în meniul principal.
- Rotiți discul de control (3) pentru a selecta opțiunea Actualizare software dispozitiv.
- Apăsați scurt butonul de control (3) pentru a intra în submeniul de actualizare a software-ului dispozitivului.
- Rotiți butonul de control (3) pentru a selecta "Da", apoi apăsați butonul de control (3) pentru a confirma selectia.
- Dispozitivul caută automat fișierul de actualizare stocat în folderul numit "update" în spațiul de memorie EYE 3.
- Asigurați-vă că dispozitivul este complet încărcat înainte de a actualizare.

## **17 InfiRay outdoor**

Termocamera EYE 3 acceptă tehnologia outdoor InfiRay, care permite transmiterea imaginii de pe monocular la un smartphone sau tabletă prin Wi-Fi în modul în timp real.

Instrucțiuni detaliate pentru InfiRay outdoor pot fi găsite la www.infirayoutdoor.com.

Descărcați și instalați aplicația InfiRay outdoor de pe site-ul oficial (www.infirayoutdoor.com) sau din magazinul de aplicații sau scanați codul QR de mai jos.

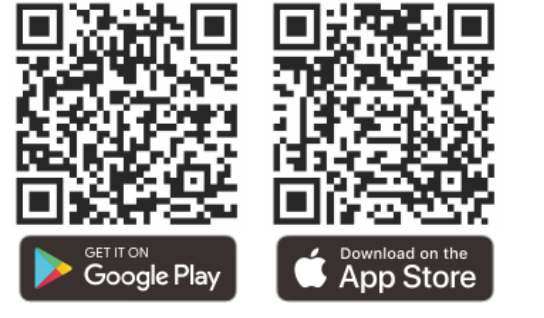

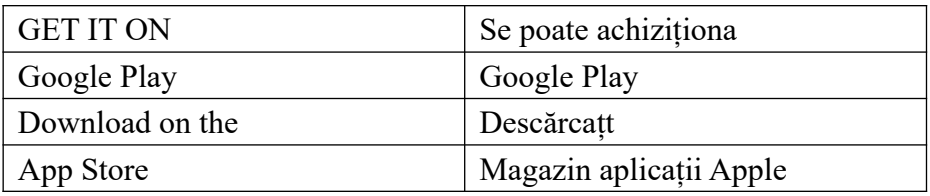

## **18 Inspecție tehnică**

Înainte de a utiliza monocularul, se recomandă efectuarea unei inspecții tehnice de fiecare dată. Verificați următoarele:

- Aspectul (corpul nu trebuie să aibă crăpături sau deteriorare).
- Starea lentilei obiectivului și a ocularului (fără fisuri, pete grase, murdărie sau alte depuneri).
	- Starea bateriei (trebuie încărcată).
	- Selectorul/butonul de control trebuie să fie funcțional.

# **19 Întreținere**

Întreținerea trebuie efectuată de cel puțin două ori pe an și include următorii pași:

 • Ștergeți suprafața pieselor metalice și din plastic pentru a îndepărta praful și murdăria cu o cârpă de bumbac. Pentru curățare se poate folosi grăsimea siliconică.

• Curătati contactele electrice ale dispozitivului și orificiile bateriei cu un solvent organic negras.

 • Verificaţi suprafaţa de sticlă a ocularului şi a lentilei. Dacă este necesar, îndepărtați praful și nisipul de pe lentilă (metoda fără contact este cea mai bună). Utilizați un instrument special de curățare pentru a curăța suprafețele optice.

# **20 Informații legale și de**

## **reglementare**

Gama de frecvență a modulului transmițător fără fir: WLAN: 2.412-2.472 GHz (pentru UE) Puterea modulului transmițător fără fir < 20 dBm (doar pentru UE)

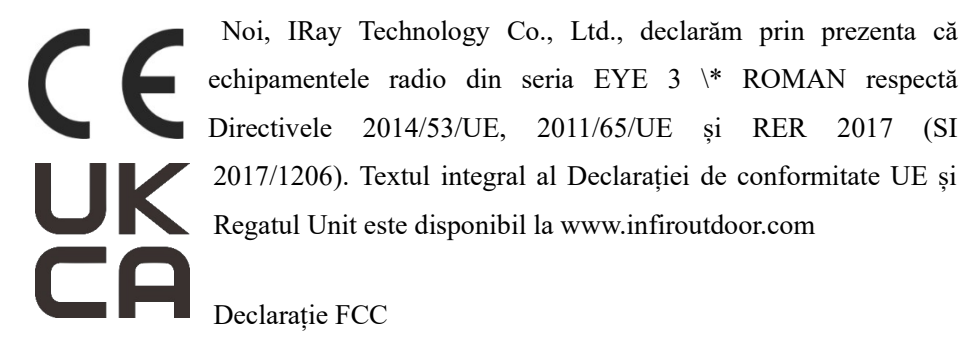

### ID FCC: 2AYGT-2K-00

### Cerințe de etichetare

Acest dispozitiv respectă Partea 15 din Regulile FCC. Funcționarea este supusă următoarelor două condiții: (1) Acest dispozitiv nu poate cauza interferențe dăunătoare și (2) acest dispozitiv trebuie să accepte orice interferență primită, inclusiv interferențe care pot cauza o funcționare nedorită.

Informații pentru utilizator

Orice modificări sau modificări care nu sunt aprobate în mod expres de partea responsabilă pentru conformitate ar putea anula autoritatea utilizatorului de a opera echipamentul.

Notă: Producătorul nu este responsabil pentru interferențele radio sau TV cauzate de modificări neautorizate ale echipamentului. Astfel de modificări ar putea anula autoritatea utilizatorului de a opera echipamentul.

Notă: Acest echipament a fost testat și s-a constatat că respectă limitele pentru un dispozitiv digital de Clasa B, în conformitate cu Partea 15 din Regulile FCC. Aceste limite sunt concepute pentru a oferi o protecție rezonabilă împotriva interferențelor dăunătoare într-o instalație rezidențială. Acest echipament generează și poate radia energie de frecvență radio și, dacă nu este instalat și utilizat în conformitate cu instrucțiunile, poate provoca interferențe dăunătoare comunicațiilor radio. Cu toate acestea, nu există nicio garanție că o anumită instalație va fi lipsită de interferențe. Dacă acest echipament cauzează interferențe dăunătoare recepției radio sau televiziunii, ceea ce poate fi determinat prin oprirea și pornirea echipamentului, utilizatorul este încurajat să încerce să corecteze interferența prin una sau mai multe dintre următoarele măsuri:

- Reorientați sau mutați antena de recepție.
- Măriți distanța dintre echipament și receptor.
- Conectați echipamentul la o priză pe un circuit diferit de cel al receptorului.

 • Solicitaţi ajutor dealerul dumneavoastră sau unui tehnician radio/TV cu experiență.

Acest echipament respectă limitele FCC de expunere la radiații RF stabilite pentru un mediu necontrolat.

Acest dispozitiv respectă reglementările guvernamentale privind expunerea la unde radio. Orientările se bazează pe standarde elaborate de organizații științifice independente prin evaluarea periodică și amănunțită a studiilor științifice. Standardele conțin o mariă semnificativă de siguranță, care garantează siguranța tuturor persoanelor, indiferent de vârstă sau sănătate.

Cea mai mare valoare SAR raportată de standard atunci când este utilizat la ureche în timpul certificării produsului este de 0,5 W/kg, iar atunci când este purtat corespunzător pe corp este de 0,49 W/kg. Acest dispozitiv a fost testat pentru operațiuni tipice purtate pe corp, cu spatele receptorului ținut la 0,5 cm de corp.

### Operație purtată pe corp

Acest dispozitiv a fost testat pentru operațiuni tipice de susținere a corpului. Pentru a respecta cerințele de expunere la RF, trebuie menținută o distanță de cel puțin 0,5 cm între corpul utilizatorului și receptor, inclusiv antenă. Clemele de curea de la terti, tocurile și accesoriile similare utilizate de dispozitiv nu trebuie să conțină piese metalice. Accesoriile pentru caroserie care nu îndeplinesc aceste cerințe pot să nu îndeplinească cerințele de expunere la RF și ar trebui evitate. Utilizați numai antena furnizată sau aprobată.